## Manuale Samsung ( per Android < 6.1)

Come configurare correttamente un Samsung con Android 6.1 o inferiore

## configurazione Risparmio Energetico

Aprire L'app Impostazioni alla voce Batteria

Impostazioni > Batteria > Risparmio energetico

Controllare che i seguenti flag siano uguali

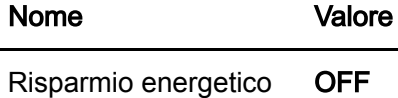

Inoltre in

Impostazioni > Batteria > Risparmio energetico avanzato

Controllare che i seguenti flag siano uguali

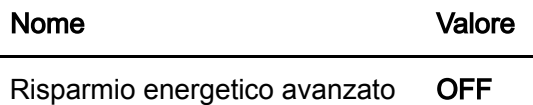

## Configurazione Permessi

Aprire l'app Impostazioni alla voce Gestione applicazioni

Impostazioni > Gestione applicazioni > (app) Salvalavita > Autorizzazioni

Controllare che i seguenti flag siano uguali

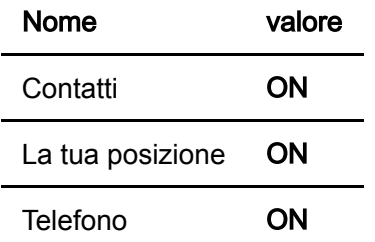

## Configurazione Notifiche

Aprire l'app Impostazioni alla voce Gestione applicazioni

Impostazioni > Gestione applicazioni > (app) Salvalavita > Notifiche

Controllare che i seguenti flag siano uguali

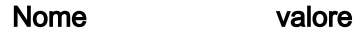

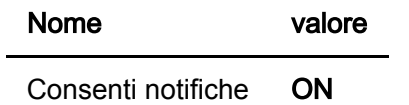